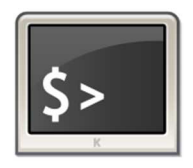

# **INFORMATIQUE ET AUTOMATISME**

*Algorigrammes*

**Chapitre 16 EXERCICES**

**Feuille n°1**

DÉBUT

Tant que<br> $X = 0$ 

Tant que

nstruction 1

FIN

## **Exercice 1 : Analyse de chronogramme**

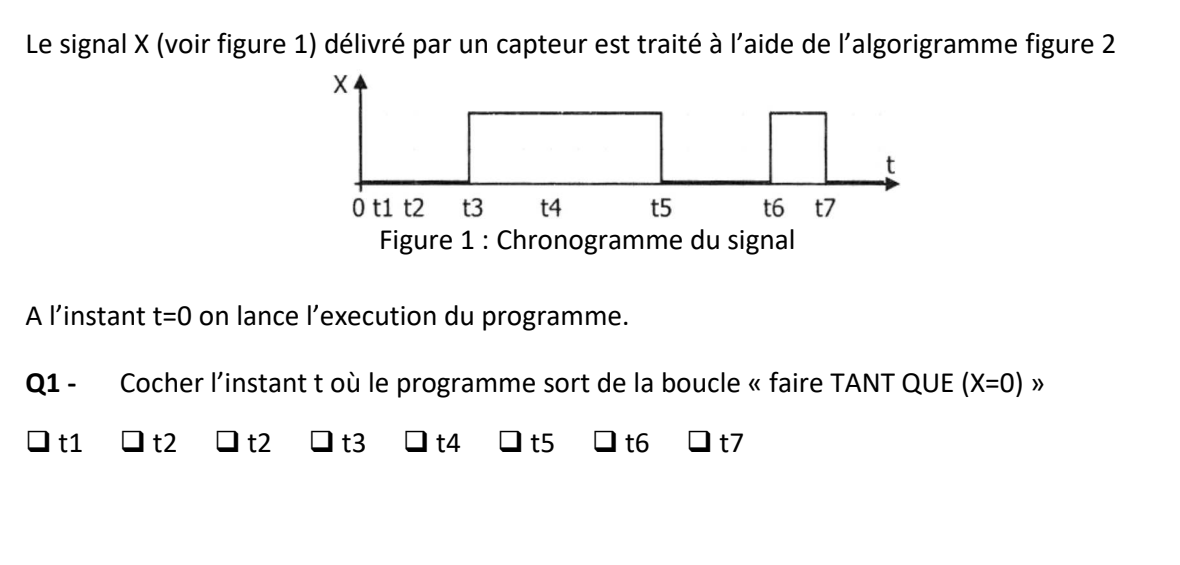

**Q2 -** A partir de quel instant t l'« instruction 1 » est executée  $\Box$ t1  $\Box$ t2  $\Box$ t2  $\Box$ t3  $\Box$ t4  $\Box$ t5  $\Box$ t6  $\Box$ t7

Figure 2 : Algorigramme

#### **Exercice 2 : Prise de vue aérienne**

Le déclenchement à distance d'un appareil photographique se fait via une liaison infrarouge (IR). Lorsque le photographe actionne un bouton sur sa radiocommande, la consigne est reçu par la carte électronique qui génère un signal numérique à destination de la DEL infrarouge. Ce signal lumineux provoque le déclenchement de l'appareil photo.

Le signal numérique de commande est représenté figure 1. Il s'agit d'un protocole de communication propre à la marque Nikon© utilisé pour déclencher un appareil photographique à distance.

Le signal infrarouge émis est modulé à 38 kHz (comme sur les télécommandes TV - voir figure 2) afin d'éviter les interférences. Un niveau logique haut (1 logique) correspond à la présence du signal modulé : la DEL infrarouge clignote à la fréquence de 38 kHz. Un niveau logique bas (0 logique) correspond à une absence de signal : la DEL infrarouge est éteinte.

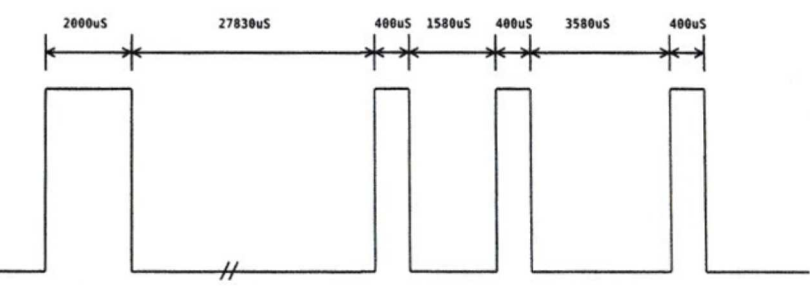

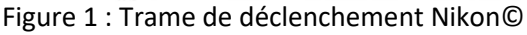

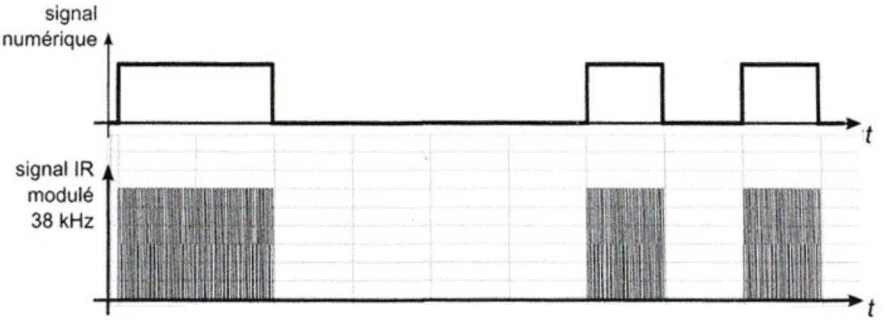

Figure 2 : Modulation du signal infrarouge

\_\_\_\_\_\_\_\_\_\_\_\_\_\_\_\_\_\_\_\_\_\_\_\_\_\_\_\_\_\_\_\_\_\_\_\_\_\_\_\_\_\_\_\_\_\_\_\_\_\_\_\_\_\_\_\_\_\_\_\_\_\_

L'algorigramme de déclenchement figure 3 est constitué d'un programme principal faisant appel à deux sousprogrammes, l'un gérant la modulation du signal pendant une durée définie (PULSEON) et l'autre gérant l'extinction de la DEL pendant une durée définie (PULSE OFF). La valeur des durées est exprimée en microsecondes. Chaque durée est stockée dans une variable nommée *fin durée.*

**Q1 -** En prenant en compte le format de la trame numérique à transmettre (figure 1), compléter l'algorigramme du programme principal en indiquant les durées manquantes.

Le sous-programme PULSE\_ON permet de générer un signal rectangulaire de 38 kHz pendant la durée définie par le programme principal. Ce signal envoyé à la DEL infrarouge va entraîner son clignotement à la même fréquence.

- **Q2** Compléter les pauses de l'algorigramme du sous-programme PULSE\_ON afin d'obtenir le signal modulé à 38 kHz.
- **Q3** Compléter la zone grisée de l'algorigramme du sous-programme PULSE\_OFF lui permettant d'assurer la fonction souhaitée.

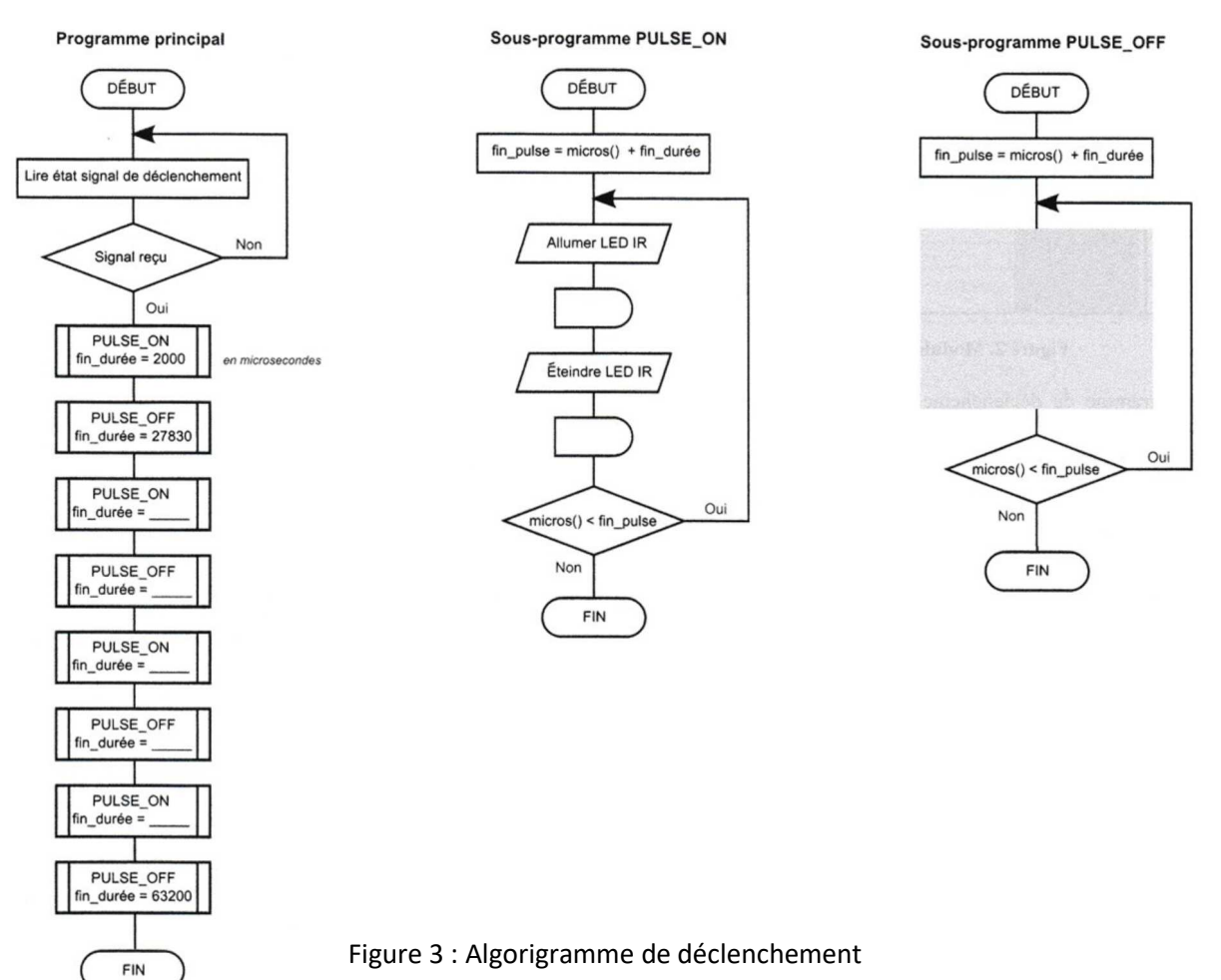

#### **Exercice 3 : Tensiomètre bras**

On s'intéresse au fonctionnement d'un tensiomètre (cf. figure 1).

\_\_\_\_\_\_\_\_\_\_\_\_\_\_\_\_\_\_\_\_\_\_\_\_\_\_\_\_\_\_\_\_\_\_\_\_\_\_\_\_\_\_\_\_\_\_\_\_\_\_\_\_\_\_\_\_\_\_\_\_\_\_

Cet appareil permet de mesurer la tension artérielle d'un patient par utilisation d'un brassard gonflable en mettant sous pression l'artère radiale.

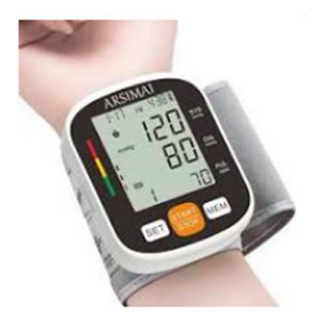

Figure 1 : Tensiomètre en situation

Une fois le brassard enroulé autour du poignet gauche, l'appui sur le bouton POWER active le compresseur (POMPE). La mise en pression se fait progressivement jusqu'à la consigne de pression *PB*. La diminution de la pression s'effecture de façon contrôlée à l'aide d'une électrovanne de décharge afin de mesurer la pression artérielle. Pendant cette phase de dégonflage, le système est à l'écoute des battement du cœur ce qui d'enregistrer des oscillationDe ces oscillations, est déterminé par calcul - la PAM (pression artérielle moyenn) - la PAS (pression artérielle systolique) - et la PAD (pression artérielle diastolique). Les pressions sont ensuite affichées sur l'écran. Au bout de 30 secondes, un bip sonore retentit afin de signaler la fin de la mesure, puis le tensiomètre est arrêté.

Pour appuyer les propos précédents, on donne la figure 2 qui montre les phases de mesure chez le médecin.

**Q1 -** Compléter l'algorigramme du programme principal de fonctionnement du tensiomètre. Indiquer les commandes de la pompe et de l'electrovanne en suivant les notation indiquées.

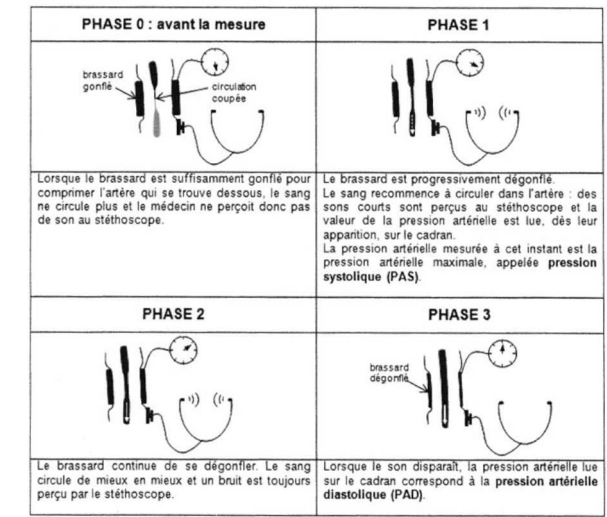

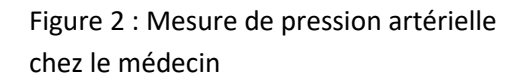

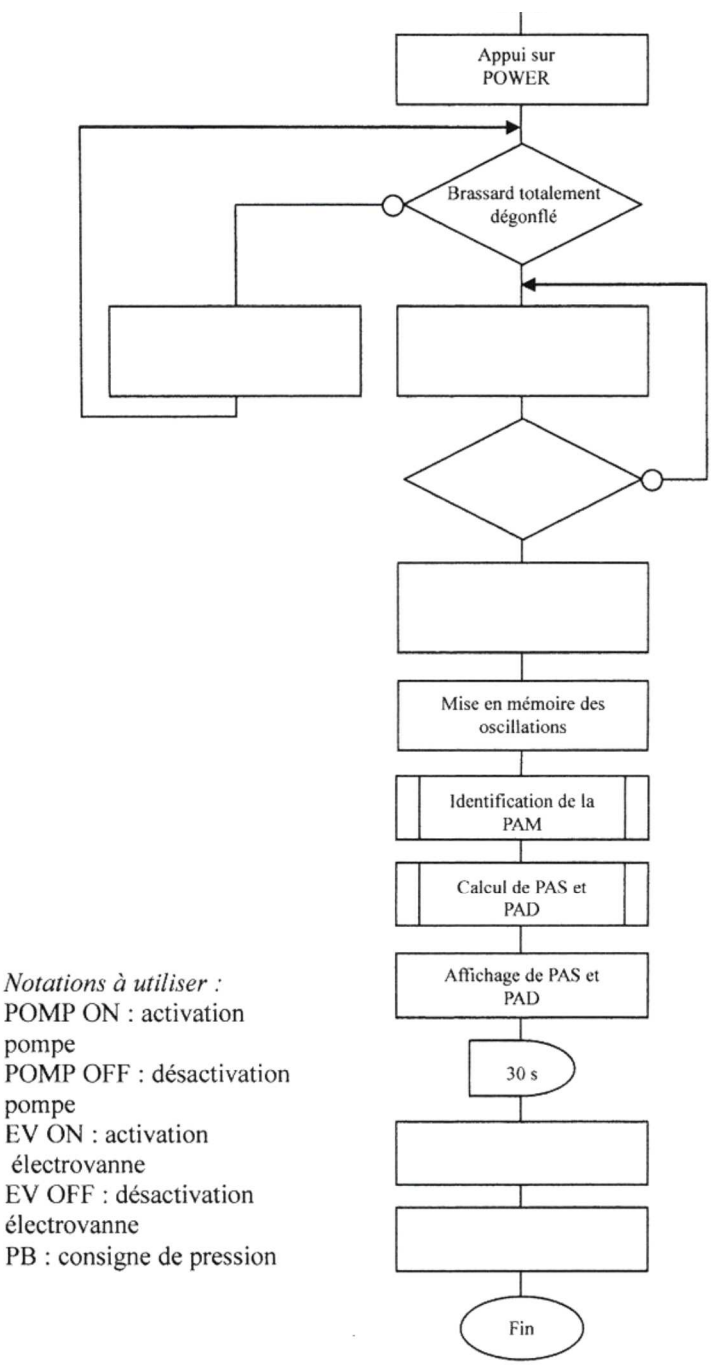

\_\_\_\_\_\_\_\_\_\_\_\_\_\_\_\_\_\_\_\_\_\_\_\_\_\_\_\_\_\_\_\_\_\_\_\_\_\_\_\_\_\_\_\_\_\_\_\_\_\_\_\_\_\_\_\_\_\_\_\_\_\_

### **Exercice 4. Tapis de course**

On s'intéresse à un tapis de course (figure 1).

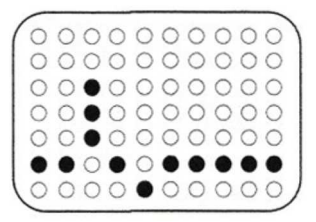

affiché sur la console

Durant les programmes de contrôle de la fréquence cardiaque, la matrice à DEL de la console affiche simplement un pic à chaque fois qu'un battement cardiaque est détecté (figure 2).

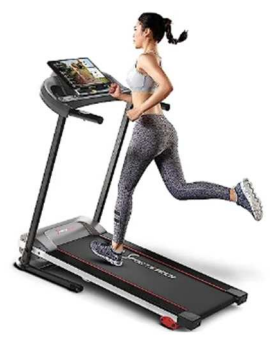

Figure 2 : Pictogramme Figure 1 : Tapis de course

Il est envisagé d'indiquer la zone de travail cardiaque par des nouveaux pictogrammes afin que l'utilisateur sache quel type d'exercice il est en train d'effectuer :

- un exercice inefficace ;
- un exercice de brûlage de graisses ;
- un exercice en aérobie (renforcement du système cardiovasculaire).

Les différentes zones de travail cardiaque sont définies grâce à 3 seuils (S1 à S3) exprimés en battements/min. Ces seuils dépendent de l'âge de l'utilisateur, qui est saisi à partir de la console en début d'exercice.

Fréquence cardiaque < S1 : Inefficace ;

S1 < Fréquence cardiaque < S2 : Brûlage de graisses ;

S2 < Fréquence cardiaque < S3 : Aérobie.

*Remarque :* Si la fréquence cardiaque dépasse le seuil S3, alors le tapis s'arrête automatiquement afin d'assurer la sécurité de l'utilisateur (non étudié).

Pour afficher les différents motifs, le microcontrôleur (pC) de la console possède 2 ports de sortie de 8 bits chacun dédiés à la commande des DEL de la matrice.

La matrice est constituée de 70 DEL réparties sur 7 lignes et 10 colonnes.

Pour commander la DEL A, il faut activer sa ligne et sa colonne (soit L1 et C2 du schéma ci-contre), ce qui nécessite d'utiliser deux sorties du microcontrôleur (voir figure 3).

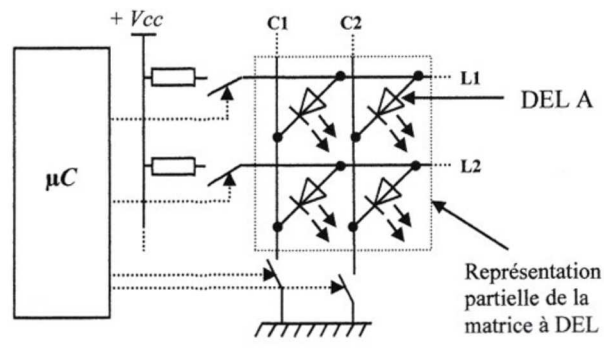

Figure 3 : Principe d'une matrice à LED

La figure 4 montre les nouveaux poctogrammes sur la matrice à LED :

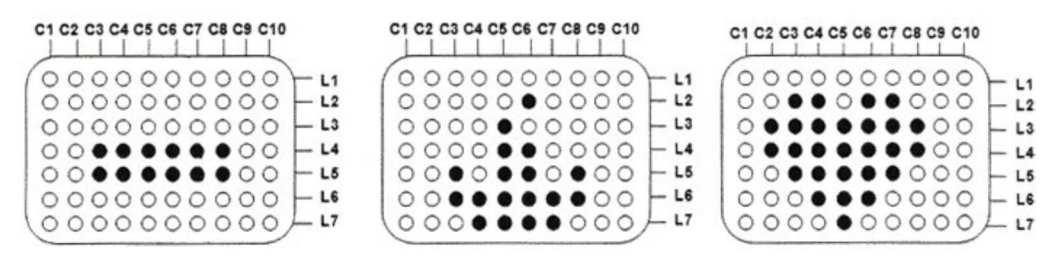

Figure 4 : Nouveaux Pictogrammes à afficher

- **Q1** Déterminer le nombre de sorties Ns du microcontrôleur nécessaires pour afficher les nouveaux pictogrammes . (7
- **Q2** Le microcontrôleur est-il adapté pour afficher ces nouveaux pictogrammes ?

Les impulsions électriques délivrées par le capteur de battements cardiaque servent à incrémenter un compteur interne du microcontrôleur.

Les impulsions sont comptabilisées pendant 20s (le résultat est contnue dans la variable Ni) puis un calcul permet d'en déduire la fréquence cardiaque exprimée en battements/min (le résultat est contenu dans la variable Np). Une comparaison avec les seuils S1 à S3 est ensuite effectuée pour savoir quel pictogramme doit-être affiché.

*Algorigramme du sous-programme d'affichage (figure 5) :* 

- **Q3** Sachant que la fréquence d'horloge interne du microcontrôleur est de 1 MHz et que la durée d'un cycle d'instruction est de 4 périodes d'horloge. En utilisant l'algorigramme ci-dessous calculer la valeur *Nb20* permettant d'obtenir une temporisation de 20s.
- **Q4** Compléter l'algorigramme (zones 1 et 2). L'affichage des pictogrammes sera réalisé par des sous-programmes qui ne seront pas détaillés.

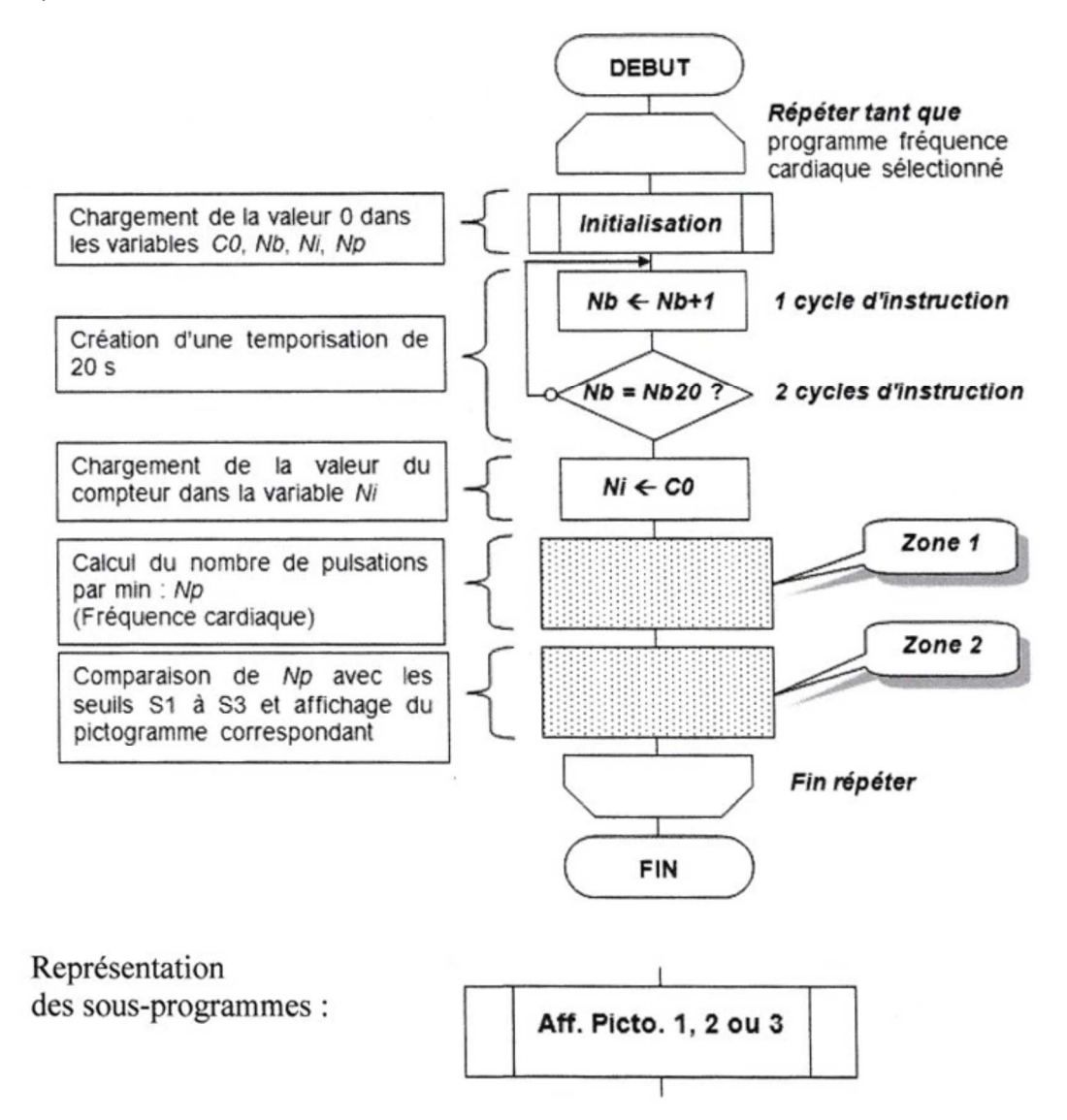

Figure 5 : Algorigramme à compléter

\_\_\_\_\_\_\_\_\_\_\_\_\_\_\_\_\_\_\_\_\_\_\_\_\_\_\_\_\_\_\_\_\_\_\_\_\_\_\_\_\_\_\_\_\_\_\_\_\_\_\_\_\_\_\_\_\_\_\_\_\_\_